# **Apps**

#### **[WebUntis/ Untis mobile](https://digiwiki.gymnasium-ditzingen.de/webuntis/start)**

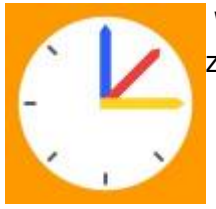

 WebUntis [\(https://webuntis.com\)](https://webuntis.com) bzw. die zugehörige App Untis Mobile ist der Zugang zum [Stunden- und Vertretungsplan](https://digiwiki.gymnasium-ditzingen.de/webuntis/start#stundenvertretungsplan) und zum digitalen Tagebuch.

[→ Weiterlesen...](https://digiwiki.gymnasium-ditzingen.de/webuntis/start)

#### **[Documents](https://digiwiki.gymnasium-ditzingen.de/ipad/apps/documents)**

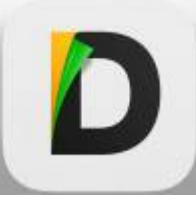

 Documents oder Dokumente ist eine App zur Verwaltung von Dateien (ähnlich wie Apples "Dateien"). Die App bietet deutlich erweiterte Möglichkeiten beim [Zugriff auf](https://digiwiki.gymnasium-ditzingen.de/ipad/apps/documents/iserv-einrichten) [Dateien in IServ](https://digiwiki.gymnasium-ditzingen.de/ipad/apps/documents/iserv-einrichten) . Sie kann außerdem wesentlich mehr Dateiarten erstellen, anzeigen und teilweise auch bearbeiten.

- im eingebauten pdf-Reader kann man pdfs bequem bearbeiten (z.B. mit dem Stift unterschreiben)
- über den Menüpunkt "Browser" kann man Internetseiten nicht nur anschauen, sondern auch als pdf speichern
- Filme in allen möglichen Formaten werden zuverlässig abgespielt, auch wenn die vorinstallieren Apple-Apps versagen
- über den Menüpunkt "Computer" kann man eine Verbindung zu einem beliebigen anderen Gerät herstellen und Dateien direkt hin- und herschieben (sehr sinnvoll z.B. für große Goodnotes-Backups)

Die App ist auf allen iPads vorinstalliert und kann nicht entfernt werden. Wir empfehlen sie als Standardanwendung zur Dateiverwaltung.

[→ Weiterlesen...](https://digiwiki.gymnasium-ditzingen.de/ipad/apps/documents)

#### **[GoodNotes](https://digiwiki.gymnasium-ditzingen.de/ipad/apps/goodnotes)**

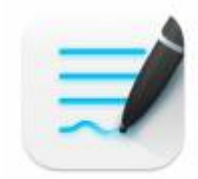

kann über die [Schüler-](https://digiwiki.gymnasium-ditzingen.de/ipad/apps/jamfstudent) bzw. [Lehrer-A](https://digiwiki.gymnasium-ditzingen.de/ipad/jamfteacher)pp installiert werden.

Die erstellten Dokumente können mit "Teilen → Exportieren" als pdf oder Bilddatei exportiert und dann auf iServ gespeichert werden (Voraussetzung: [iServ ist in der Dateien-App eingerichtet\)](https://digiwiki.gymnasium-ditzingen.de/ipad/apps/iserv-in-dateien-einrichten) oder mit AirDrop oder Mail (Voraussetzung: E-Mail ist in der Mail-App eingerichtet) verschickt werden.

#### **Dateigrößen**

In GoodNotes erstellte Dateien können sehr groß werden, besonders dann, wenn viele Bilder enthalten sind. Um Platz zu sparen, empfiehlt es sich, Dateien, die nicht mehr aktiv bearbeitet werden, als PDF zu exportieren und ggf. in IServ abzulegen.

[→ Weiterlesen...](https://digiwiki.gymnasium-ditzingen.de/ipad/apps/goodnotes)

#### **[Jamf Student](https://digiwiki.gymnasium-ditzingen.de/ipad/apps/jamfstudent)**

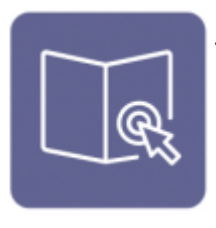

Jamf Student braucht man

- zur [Aktualisierung von Apps](https://digiwiki.gymnasium-ditzingen.de/schueler_innen/ipad/apps/jamfstudent/app-updates) auf dem eigenen Gerätes
- um [zusätzliche Apps zu installieren](https://digiwiki.gymnasium-ditzingen.de/schueler_innen/ipad/apps/jamfstudent/ressourcen)
- um [Klassen beizutreten](https://digiwiki.gymnasium-ditzingen.de/schueler_innen/ipad/apps/jamfstudent/klasse-beitreten)

[→ Weiterlesen...](https://digiwiki.gymnasium-ditzingen.de/ipad/apps/jamfstudent)

#### **[Apple Übersetzen](https://digiwiki.gymnasium-ditzingen.de/ipad/apps/apple_uebersetzen)**

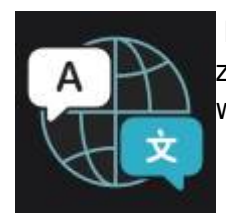

 Die App übersetzt eingetippte Texte und auch gesprochenen Sprache. Die App gehört zum Lieferumfang der iPads und kann auch [ohne Internetverbindung](https://digiwiki.gymnasium-ditzingen.de/ipad/apps/apple_uebersetzen#sprachen-herunterladen) übersetzten, wenn sie richtig eingestellt ist.

"Übersetzen" ist auf allen iPads verfügbar.

Die App kann auch zur Verständigung mit unseren ukrainischen Schüler\*innen genutzt werden, unterstützt aber (anders als der [Google Übersetzer](https://digiwiki.gymnasium-ditzingen.de/ipad/apps/google_uebersetzer)) nur Russisch.

## **[Google Übersetzer](https://digiwiki.gymnasium-ditzingen.de/ipad/apps/google_uebersetzer)**

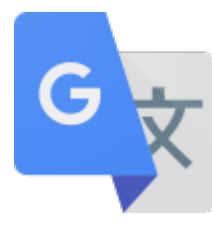

 Die Übersetzungs-App von Google kann Texte, Sprache und auch in Bildern erkannte Texte übersetzen.

Die App ist auf den iPads unserer ukrainischen Schüler\*innen installiert und für Lehrkräfte [über die](https://digiwiki.gymnasium-ditzingen.de/lehrer_innen/ipad/apps/jamfteacher/ressourcen) [JAMF\\_Teacher-App verfügbar.](https://digiwiki.gymnasium-ditzingen.de/lehrer_innen/ipad/apps/jamfteacher/ressourcen) Aus guten Gründen ist die App nicht für alle Schüler\*innen verfügbar. Als Alternative kann z.B. die App ["Übersetzen" von Apple](https://digiwiki.gymnasium-ditzingen.de/ipad/apps/apple_uebersetzen) oder die [PONS Übersetzer App](https://digiwiki.gymnasium-ditzingen.de/ipad/apps/pons_uebersetzer) genutzt werden.

[→ Weiterlesen...](https://digiwiki.gymnasium-ditzingen.de/ipad/apps/google_uebersetzer)

## **[PONS Übersetzer](https://digiwiki.gymnasium-ditzingen.de/ipad/apps/pons_uebersetzer)**

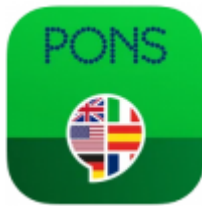

 Die App übersetzt Wörter, Text und Sprache in 40 verschiedene Sprachen und ist als Nachschlagewerk und Übersetzunghilfe gedacht. Die App kann auch Unterhaltungen "live" übersetzen und kann zur Verständigung z.B. mit Schüler\*innen aus der Ukraine genutzt werden.

Die Übersetzungen dieser App haben sich als **schlecht bis unverständlich** erwiesen!

Die App ist auf allen Schüler\*innen-iPads vorinstalliert und ist für Lehrkräfte über die [Jamf-Teacher-](https://digiwiki.gymnasium-ditzingen.de/lehrer_innen/ipad/apps/jamfteacher/ressourcen)[App](https://digiwiki.gymnasium-ditzingen.de/lehrer_innen/ipad/apps/jamfteacher/ressourcen) verfügbar.

[→ Weiterlesen...](https://digiwiki.gymnasium-ditzingen.de/ipad/apps/pons_uebersetzer)

#### **[Anton](https://digiwiki.gymnasium-ditzingen.de/ipad/apps/anton)**

Anton ist ein Angebot für interaktive Übungen für Schülerinnen und Schüler.

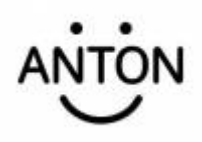

[Die App ist auf allen Schüler-iPads für die Unter- und Mittelstufe installiert. Fürs Kollegium haben wir](https://digiwiki.gymnasium-ditzingen.de/_media/ipad/apps/anton-startanleitung-lang.pdf) [eine Lizenz. Zugangsdaten gibt es bei den Admins, eine](https://digiwiki.gymnasium-ditzingen.de/_media/ipad/apps/anton-startanleitung-lang.pdf)

[→ Weiterlesen...](https://digiwiki.gymnasium-ditzingen.de/ipad/apps/anton)

.

#### **[Apple Bücher - E-Book-Reader](https://digiwiki.gymnasium-ditzingen.de/ipad/apps/buecher)**

 Die vorinstallierte Apple-Bücher-App sollte auch ohne Apple-ID als E-Reader für epub-Dateien nutzbar sein. Die Datei z.B. via iServ aufs iPad schieben und dann mit der Bücher-App "teilen". Gemeinfreie epub-Dateien erhält man legal und in vernünftiger Qualität über das [Project Gutenberg \(gutenberg.org\)](http://gutenberg.org) . J.W. Goethes ["Faust. Der](https://www.gutenberg.org/ebooks/2229) [Tragödie erster Teil" kann man zum Beispiel direkt hier als epub](https://www.gutenberg.org/ebooks/2229) herunterladen.

Unsere Schüler-iPads können nicht mit einer Apple-ID bzw. dem iTunes-Store verknüpft werden. Deshalb kann man über die App auch keine Bücher kaufen. E-Books, die man im epub-Format z.B. über eine Buchhandlung erwirbt, kann man wie oben beschrieben einfügen.

#### **[Feyn Flashcards](https://digiwiki.gymnasium-ditzingen.de/ipad/apps/feyn-flashcards)**

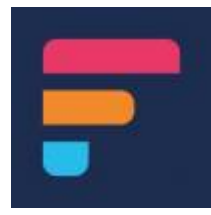

Diese App hat sich die Kursstufe gewünscht. Sie soll zum Erstellen von Lernkärtchen super sein. Feyn Flashcards ist "on demand" in der [Jamf-Student-App](https://digiwiki.gymnasium-ditzingen.de/ipad/apps/jamfstudent) verfügbar.

Liebe Schüler\*innen - ist diese App auch ohne ApplePencil sinnvoll zu gebrauchen?

[→ Weiterlesen...](https://digiwiki.gymnasium-ditzingen.de/ipad/apps/feyn-flashcards)

#### **[Libby](https://digiwiki.gymnasium-ditzingen.de/ipad/apps/libby)**

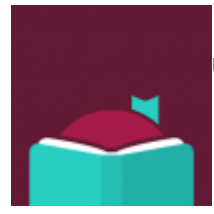

 Mit einem Ausweis der Stadtbibliothek Ditzingen und Libby kann kann man E-Books und Hörbücher ausleihen und anhören.

Libby "on demand" über die [Jamf Student-App](https://digiwiki.gymnasium-ditzingen.de/ipad/apps/jamfstudent) bzw. [Jamf-Teacher-App](https://digiwiki.gymnasium-ditzingen.de/ipad/jamfteacher) verfügbar.

Die Unterschiede zur Onleihe-App erklären die Mitarbeiterinnen der Stadtbibliothek bestimmt gerne.

#### **[Die Mail-App](https://digiwiki.gymnasium-ditzingen.de/ipad/apps/mail)**

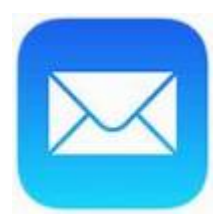

Die Mail-App ist vor allem nützlich, wenn man etwas direkt über den "Teilen"-Befehl als Mail verschicken will.

Die App synchronisiert sich mit den iServ-Mails, wenn man [nach dieser Anleitung vorgeht.](https://gymnasium-ditzingen.de/iserv/mail/help/apple-ios#help-text)

Eine Synchronisation mit den iServ-Adressen oder der Import einer Adressliste z.B. als .csv ist leider Stand heute nicht möglich. Adressen am besten nach Erhalt einer Mail direkt als Kontakt speichern. — [Angela Weiser](mailto:angela.weiser@gymnasium-ditzingen.de) 10.01.2023 14:03

#### **[Onleihe](https://digiwiki.gymnasium-ditzingen.de/ipad/apps/onleihe)**

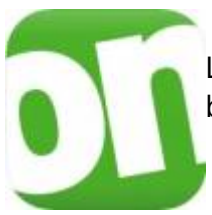

 Mit einem Ausweis der Stadtbibliothek Ditzingen hat man Zugang zur OnlineBibliothek Ludwigsburg. Die passende App "Onleihe" ist "on demand" über die [Jamf Student-App](https://digiwiki.gymnasium-ditzingen.de/ipad/apps/jamfstudent) bzw. [Jamf-Teacher-App](https://digiwiki.gymnasium-ditzingen.de/ipad/jamfteacher) verfügbar.

Die Mitarbeiterinnen der Stadtbibliothek Ditzingen helfen bestimmt gerne beim Einrichten, wenn nötig, und erklären die Untereschiede zur Libby-App.

Die Bücher können in einem "in-App-Reader" direkt gelesen werden.

#### **[Outdooractive](https://digiwiki.gymnasium-ditzingen.de/ipad/apps/outdooractive)**

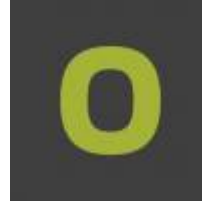

 Outdooractive steht den Schülerinnen und Schülern des Jahrgangs 10 on demand (also unter "Meine Ressourcen" in Jamf Student) zur Planung des Alpenprojekts zur Verfügung. Die kostenlose Version bietet schon viele Möglichkeiten. Wer an einem Pro/Pro+-Abo interessiert ist, sollte wissen, dass Alpenvereinsmitglieder auf der Webseite alpenvereinaktiv.com Rabatt bekommen - aber nur auf der Website, nicht über einen in-App-Kauf! Alpenvereinaktiv und Ourdooractive sind de facto die selbe

App. Falls es doch Probleme gibt und jemand lieber die Alpenvereinaktiv-App haben möchte, meldet euch beim Admin-Team.

#### **[phyphox](https://digiwiki.gymnasium-ditzingen.de/ipad/apps/phyphox)**

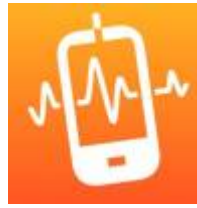

phyphox ermöglicht den Zugriff auf die Sensoren des Tablets, entweder direkt oder durch sofort einsatzbereite Experimente mit eingebauter Datenauswertung und Export-Funktion. Sie ist auf allen Schüler-iPads vorinstalliert. Unterstützte Sensoren: Beschleunigungssensor, Magnetometer, Gyroskop, Druck, Mikrofon, Näherungssensor, GPS. Unsere iPads haben keinen passenden Lichtsensor.

Diese App wurde am 2. Physikalischen Institut A der RWTH Aachen University entwickelt. Weitere Infos siehe [https://phyphox.org/de/home-de.](https://phyphox.org/de/home-de)

[→ Weiterlesen...](https://digiwiki.gymnasium-ditzingen.de/ipad/apps/phyphox)

#### **[SPARKvue](https://digiwiki.gymnasium-ditzingen.de/ipad/apps/sparkvue)**

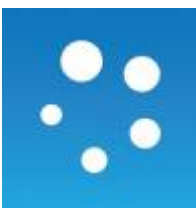

 SPARKvue ist die Software zur Messdatenaufnahme, Visualisierung und Messwertanalyse mit den Pasco-Sensoren, die wir in Physik und Chemie verwenden. Sie ist auf allen Schüler-iPads installiert.

[→ Weiterlesen...](https://digiwiki.gymnasium-ditzingen.de/ipad/apps/sparkvue)

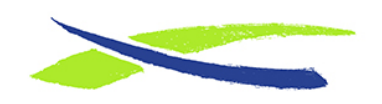

Gymnasium in der Glemsaue <https://digiwiki.gymnasium-ditzingen.de/>

Link: **<https://digiwiki.gymnasium-ditzingen.de/ipad/apps/start>** Stand: **31.08.2023 16:52**

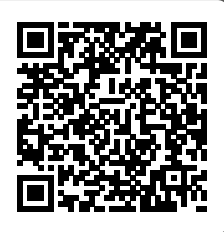